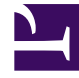

# **S** GENESYS

This PDF is generated from authoritative online content, and is provided for convenience only. This PDF cannot be used for legal purposes. For authoritative understanding of what is and is not supported, always use the online content. To copy code samples, always use the online content.

# Workforce Management Agent Help

How bidding works

7/26/2024

# Contents

- 1 [Editing time-off items during bidding](#page-2-0)
- 2 [Time-off balances](#page-2-1)

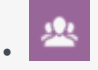

• Agent

•

View information about how time-off bidding works and what happens when you recall a bid that falls within the bidding period.

#### **Related documentation:**

When time-off (vacation) bidding is enabled and you submit time-off requests with dates that fall within a bidding period, they are not processed right away. Instead, WFM delays granting the time-off requests until the processing date. On that date WFM grants all time-off requests from the bidding period, based on seniority and/or rank. Time-off requests that are not granted are processed, based on their submission order, if there are available slots in time-off limits.

When you submit time-off requests that fall into a bidding period, you will see a warning dialog informing you that the submitted request falls into the bidding period. If you select **Proceed**, the time-off request is submitted for later processing.

Time-off requests that are wait-listed are processed at a later time, based on the configured time-off limit or restriction, and are no longer processed on a first-come, first-served basis.

After submitting your time-off requests with dates that fall within a bidding period, you will change the bidding period status to **Ready** in the **Time-Off Bidding Period** dialog.

After WFM processes your time-off requests and you return to the **Time Off** views, you will see all of the days for which you requested time off. In the Calendar view, click a specific day to see the request details, including its status (for example, whether or not the request has been granted). You can do this for any time-off request; not just the time-off requests that fall within a bidding period.

## <span id="page-2-0"></span>Editing time-off items during bidding

Be aware, when you recall any time-off item in a batch that WFM performs the action on all of the items that were submitted in that batch, considering it to be one request.

## <span id="page-2-1"></span>Time-off balances

Time-off requests that are created and granted when the time-off bidding feature is enabled, appear as regular time-off items and impact your time-off balances for that specific time-off type.